# **KENO for Windows Help Index**

The index lists all KENO for Windows Help topics. To learn how to use Help, choose Using Help from the Help menu, or press F1.

### **How to Play**

<u>Overview</u> Playing the Game

#### **Commands**

Play <u>Bet</u> <u>Odds</u> Game Menu Commands Options Menu Commands

## *Overview*

KENO for Windows is a gambling game in which the player begins with \$500. Pick from 1 to 12 numbers between 1 and 80, then bet \$1 to \$5. When the Play button is pressed, twenty winning numbers will be drawn at random. If enough player's picks match winning numbers, the bankroll will be increased by the payout amount according to defined odds. To get information on a specific function or area, click on it in the graphic below.

J.

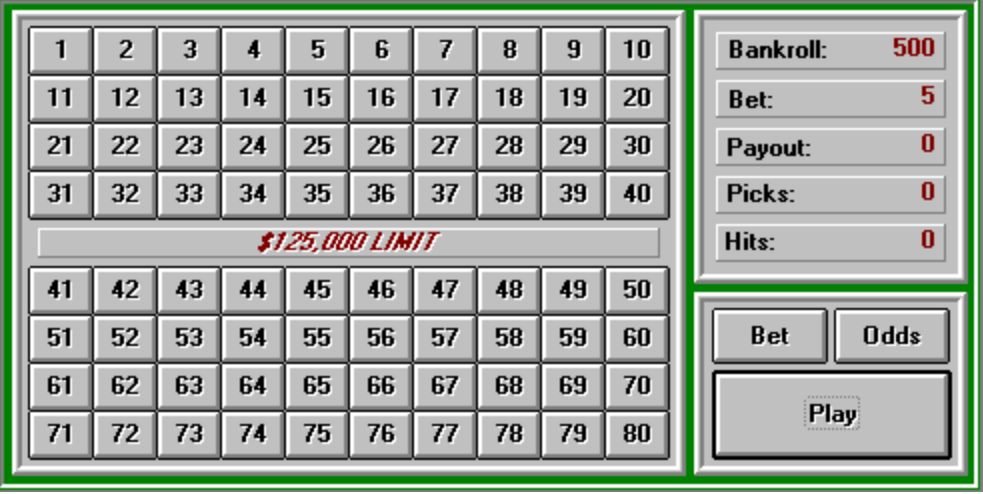

# **Playing the Game**

Pick 1 to 12 numbers between 1 and 80 by pressing the desired buttons on the playcard.  Player's picks are highlighted in red. To unselect a pick, simply press the desired button on the playcard. (Select Clear Playcard from the Game menu to erase all picks.)

Place a bet from \$1 to \$5 (default bet is \$5).

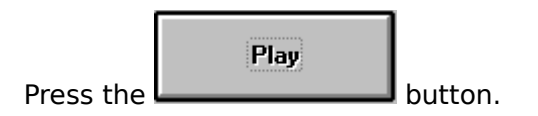

Twenty winning numbers will be drawn randomly and highlighted in blue on the playcard.    Any time a player's pick matches a winning number, a hit is marked in yellow. If enough winning numbers result in hits, the bankroll will be increased by the payout amount according to defined odds.

Continue to press the Play button or press the [Enter] key to continue playing the same picks.

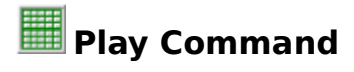

 $Play$ 

After selecting picks and placing desired bet, press the button.    Twenty winning numbers will be drawn at random and highlighted in blue on the playcard. Any winning numbers that matched a player's pick will be marked as a hit.

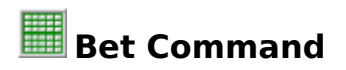

Press the **button to display the Bet window.** Bet \$1 to \$5 by pressing the desired button. The default bet is \$5.

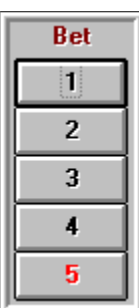

## **Odds Command**

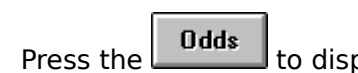

play the Odds window.

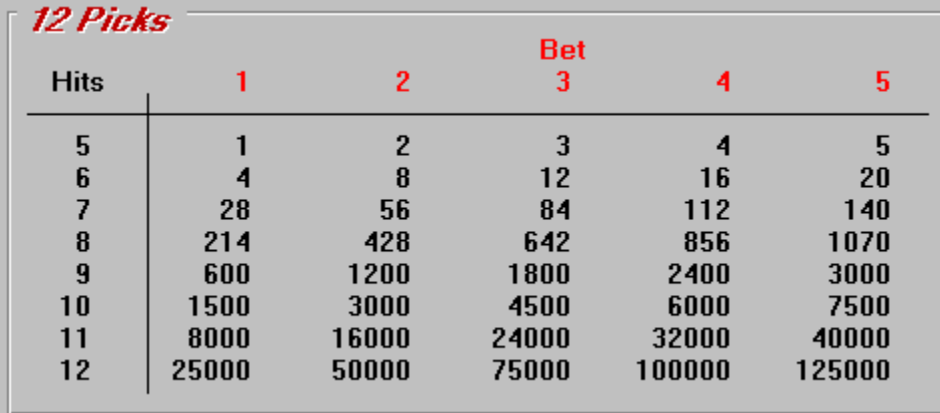

Winnings are paid out according to defined odds. Odds are directly related to the number of picks selected. When the Odds button is pressed, the Odds window is displayed at the frame corresponding to the current number of picks selected. Other payout rates may be viewed by scrolling through the various picks frames in the Odds window.

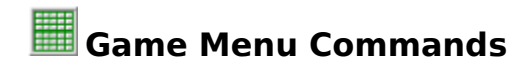

#### **Clear Playcard**

Clears all player's picks and winning numbers from the playcard. The player's bankroll and bet remain unchanged.

#### **New Game**

Resets bankroll to \$500, bet to \$5, and clears the playcard.

#### **Exit**

Ends game play and terminates KENO for Windows.

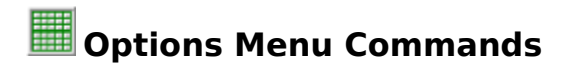

## **Sound**

Sets sounds effects to ON or OFF.

#### **Color**

Sets background color to green, light green, blue, cyan, black, red, or gray, as selected.

#### **Playcard**

Pick 1 to 12 numbers. Player's picks will be highlighted in red.

## **Bankroll**

Displays current cash on hand. Game begins with \$500.

## **Bet**

Displays current bet. Default bet is \$5.

#### **Payout**

Displays winnings for each round of play.

## **Picks**

Displays current number of picks selected. Player may select 1 to 12 picks from the playcard.

## **Hits**

Displays total number of winning numbers that match current selected picks.